Guide d'information rapide Hızlı Başlangıç Kılavuzu

## Latitude 13 7000 Series

## Quick Start Guide

#### 1 Connect the power adapter and turn on your computer

Branchez l'adaptateur d'alimentation et allumez votre ordinateur Ligar o adaptador de corrente e ligar o computador Güç adaptörünü takıp bilgisayarınızı açma قم بتوصيل مهايئ التيار وتشغيل الكمبيوتر

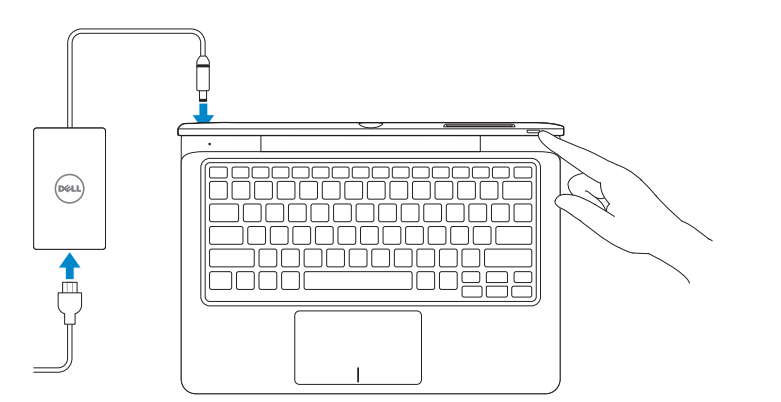

#### 2 Finish Windows setup

Insérez la carte micro SIM (modèles LTE/HSPA+ uniquement) Inserir um cartão micro-SIM (apenas nos modelos LTE/HSPA+) Micro-SIM kartı yerleştirin (yalnız LTE/HSPA+ modellerinde) تركيب بطاقة SIM-micro-SIM (في موديلات +LTE/HSPA فقط)

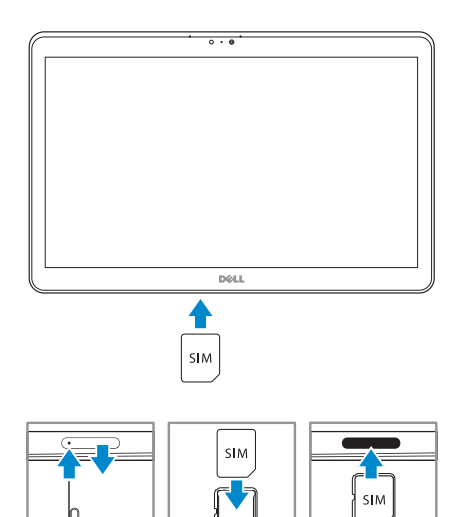

#### **NOTE:** Undock the computer to access the SIM card slot.

**EXEMARQUE :** Déconnectez l'ordinateur pour accéder au logement de carte SIM.

**ANOTA:** Desancore o computador para aceder à ranhura para cartão SIM.

Terminez l'installation de Windows | Concluir a configuração do Windows Windows kurulumunu tamamlayın | Windows إعداد إنهاء

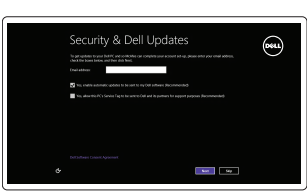

#### Insert optional SD memory card (sold separately)

Insérez la carte mémoire SD en option (vendue séparément) Inserir um cartão de memória SD opcional (vendido em separado) İsteğe bağlı SD bellek kartını yerleştirin (ayrı satılır) أدخل بطاقة ذاكرة SD االختيارية )تباع بشكل منفصل(

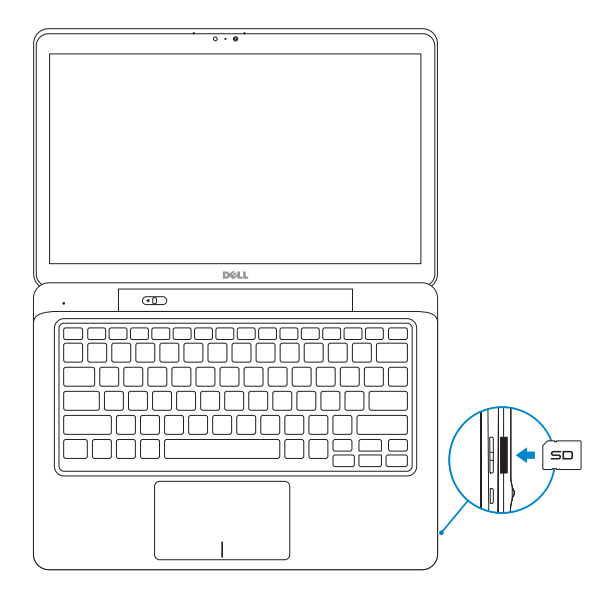

#### Insert micro-SIM card (on LTE/HSPA+ models only)

Activez la sécurité et les mises à jour Activar funcionalidades de segurança e actualizações Güvenlik ve güncelleştirmeleri etkinleştirin تمكين الأمان والتحديثات

#### Connectez-vous à votre réseau Estabelecer ligação à rede Ağınıza bağlanın قم بالاتصال بالشبكة

**NOT:** SIM kart yuvasına erişmek için bilgisayarı yerinden çıkartın.

**مالحظة:** مالحظة: قم بإلغاء إرساء الكمبيوتر من أجل الوصول إلى فتحة بطاقة SIM.

#### Locate your Dell apps

quando for solicitado, digite a palavra-passe de acesso à rede sem fios. **NOT:** Güvenli bir kablosuz ağa bağlanıyorsanız, istendiğinde kablosuz ağ erişim

Localisez vos applications Dell | Localizar as aplicações Dell تحديد موقع تطبيقات Dell الخاصة بك | bulun uygulamalarınızı Dell

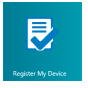

#### Register My Device

Enregistrer mon appareil | Register My Device تسجيل الجهاز الخاص بي | Kaydet Cihazımı

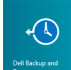

#### Dell Backup and Recovery

Dell Backup and Recovery Dell Backup and Recovery Dell Yedekleme ve Kurtarma Dell Backup and Recovery

#### My Dell

Mon Dell | Meu Dell جهاز Dell الخاص بي | Bilgisayarım Dell

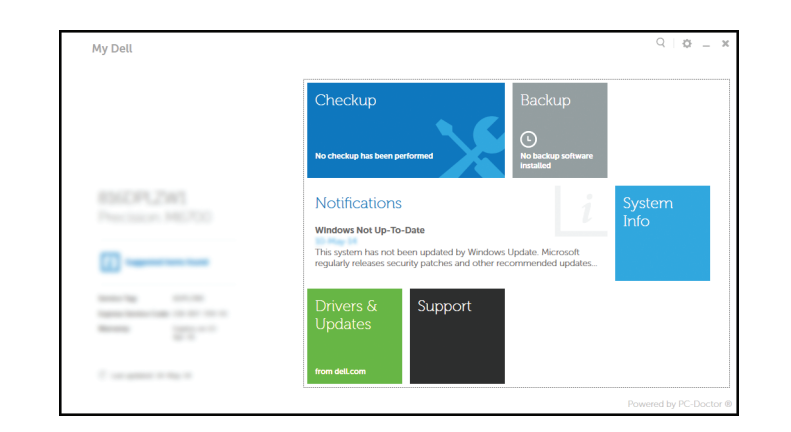

#### Learn how to use Windows

Apprenez à utiliser Windows | Aprender a utilizar o Windows Windows'un nasıl kullanıldığını öğrenin | Windows استخدام كيفية تعلم

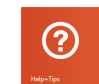

#### Help and Tips

Aide et Conseils | Ajuda e sugestões Yardım ve İpuçları | والتلميحات التعليمات

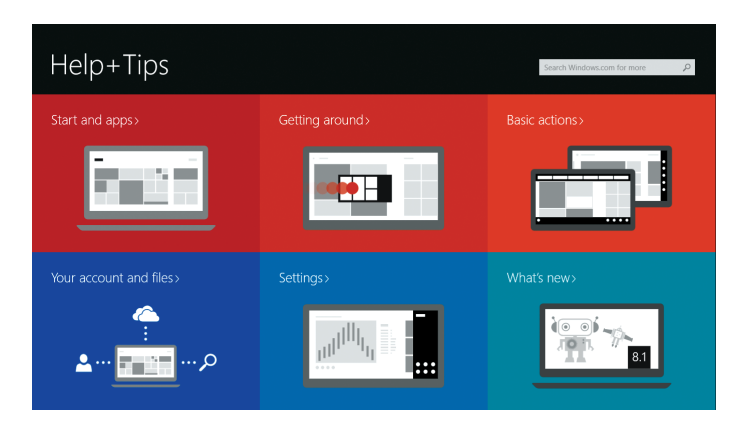

#### Enable security and updates

Connect to your network

#### **NOTE: If you are connecting to a secured wireless network, enter the**  $^-$  password for the wireless network access when prompted.

REMARQUE : Si vous vous connectez à partir d'un réseau sans fil sécurisé, saisissez le mot de passe d'accès au réseau sans fil lorsque vous y êtes invité.

**NOTA:** Se estiver a estabelecer ligação a uma rede sem fios protegida,

parolasını girin.

**مالحظة:** إذا كنت تقوم بالتوصيل بشبكة السلكية مؤمنة، فأدخل كلمة المرور للوصول إلى الشبكة الالسلكية عندما يطلب منك ذلك.

#### Sign in to your Microsoft account or create a local account

Connectez-vous à votre compte Microsoft ou créez un compte local Iniciar sessão numa conta Microsoft ou criar uma conta local Microsoft hesabınıza oturum açın veya yerel bir hesap oluşturun تسجيل الدخول إلى حساب Microsoft أو إنشاء حساب محلي

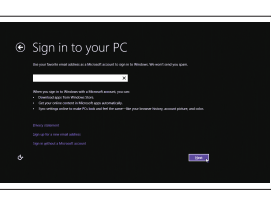

# (DELL)

#### Features

Caractéristiques | Funcionalidades | Özellikler | الميزات

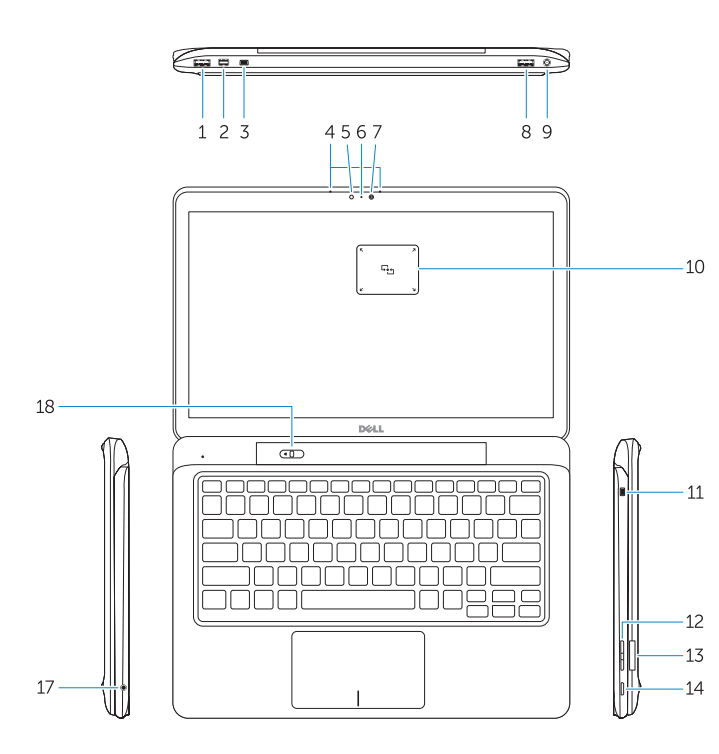

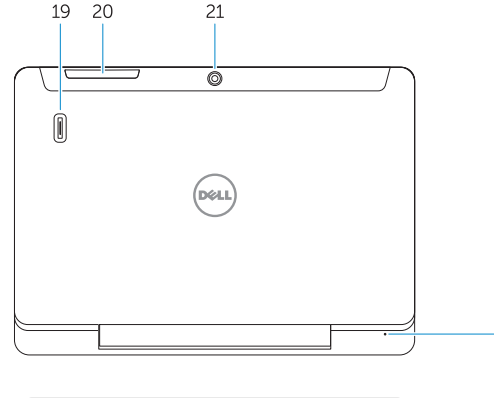

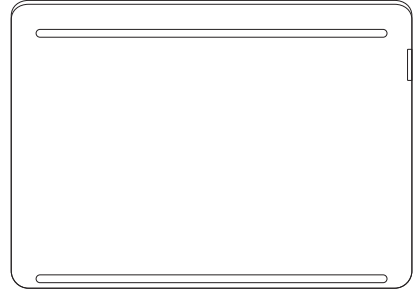

- 17. Headset connector
- 18. Undock slider
- 19. Fingerprint reader (optional)
- 20. Security-card reader (optional)
- 21. Rear camera (optional)
- 22. Power-status light
- 23. Service-tag label
- 24. Dock guide slots
- 25. Micro-SIM reader (LTE/HSPA+ models only)

15. Voyant d'état de l'alimentation 16. Bouton d'alimentation 17. Port pour casque

- 1. USB 3.0 connector
- 2. Mini-DisplayPort connector
- **3.** Noble security-cable slot
- 4. Microphones
- 5. Ambient-light sensor
- 6. Camera-status light
- 7. Camera
- 8. USB 3.0 connector with PowerShare
- 9. Power connector
- 10. Near Field Communication (NFC) 26. Dock connector reader (optional)
- 11. Noble security-cable slot
- 12. Volume button
- 13. Full-sized SD memory card reader
- 14. Windows button
- 15. Power-status light
- 16. Power button
- 1. Port USB 3.0
- 2. Port Mini DisplayPort
- 3. Emplacement pour câble Noble de sécurité
- 4. Microphones
- 5. Capteur de luminosité ambiante
- 6. Voyant d'état de la caméra
- 7. Caméra
- 8. Port USB 3.0 avec PowerShare
- 9. Port d'alimentation
- 10. Lecteur NFC (Near Field Communication, communication 24. Fentes de guidage pour station en champ proche) (en option)
- 11. Emplacement pour câble Noble de sécurité
- 12. Bouton de volume
- 13. Lecteur de carte mémoire SD format standard
- 14. Bouton Windows

18. Bouton à glissière de déconnexion 19. Lecteur d'empreintes digitales

- 
- 27. Power connector
- 28. Speakers

(en option) 21. Caméra arrière (en option) 22. Voyant d'état de l'alimentation 23. Étiquette de numéro de série

26. Port d'ancrage 27. Port d'alimentation 28. Haut-parleurs

- 15. Luz de estado de alimentação
- 16. Botão de alimentação
- 17. Conector para auscultadores
- 18. Interruptor de desancoragem
- 19. Leitor de impressões digitais (opcional)
- 20. Leitor de cartões de segurança (opcional)
- 21. Câmara posterior (opcional)
- 22. Luz de estado de alimentação
- 23. Etiqueta de serviço
- 24. Ranhuras guia de ancoragem
- 25. Leitor de micro-SIM (apenas nos modelos LTE/HSPA+)
- 26. Conector de ancoragem
- 

28. Colunas

(en option)

20. Lecteur de carte de sécurité

25. Lecteur de carte micro SIM

- 
- 13. Tam boyutlu SD bellek kartı okuyucu
- 14. Windows tusu
- 
- 

d'accueil

(modèles LTE/HSPA+ uniquement)

1. Conector USB 3.0 2. Conector mini-DisplayPort 3. Ranhura do cabo de segurança

Noble 4. Microfones

5. Sensor de luz ambiente 6. Luz de estado da câmara

7. Câmara

- 
- Noble 12. Botão do volume
- 13. Leitor de cartões de memória SD 27. Conector de alimentação de dimensão completa

8. Entrada USB 3.0 com PowerShare 9. Conector de alimentação 10. Leitor NFC (Near Field Communication) (opcional) 11. Ranhura do cabo de segurança

موصل 3.0 USB . 1 Mini-DisplayPort موصل . 2 فتحة كابل أمان Noble . 3 الميكروفونات . 4 مستشعر الضوء المحيط . 5 مصباح حالة الكاميرا . 6 7. الكاميرا

14. Botão do Windows

- 12. زر مستوى الصوت
- 1313قارئ بطاقات ذاكرة SD كاملة الحجم
- 1818منزلق إلغاء اإلرساء 19. قارئ بصمة الإصبع (اختياري) 20. قار ئ بطاقة الأمان (اختيار ي) 21. الكامير ا الخلفية (اختيار ي) 22. مصباح حالة الطاقة 23. ملصق علامة الخدمة 2424فتحات توجيه اإلرساء
- 2525قارئ بطاقات SIM-Micro (موديلات +LTE/HSPA فقط)
- 26. موصل الإرساء
- 27. موصل التيار 28. مكبرات الصوت

- 1. USB 3.0 konektör
- 2. Mini-DisplayPort konektörü
- 3. Noble güvenlik-kablo yuvası
- 4. Mikrofonlar
- 5. Ortam ışığı sensörü
- 6. Kamera durum ışığı
- 7. Kamera
- 8. PowerShare özellikli USB 3.0 konektörü
- 9. Güç konektörü
- 10. Yakın Alan İletişimi (NFC) okuyucusu 26. Takma konnektörü (isteğe bağlı)
- 11. Noble güvenlik-kablo yuvası
- 12. Ses düğmesi
- 
- 
- 15. Güç durum ışığı
- 16. Güç düğmesi
- 17. Kulaklıklı mikrofon konnektörü
- 18. Yuvadan çıkarma sürgüsü
- 19. Parmak izi okuyucusu (isteğe bağlı)
- 20. Güvenlik kartı okuyucu (isteğe bağlı)
- 21. Arka kamera (isteğe bağlı)
- 22. Güç durum ışığı
- 23. Servis etiketi çıkartması
- 24. Yerleştirme kılavuzu yuvaları
- 25. Micro-SIM okuyucu (yalnız LTE/ HSPA+ modelleri)
- 
- 27. Güç konektörü
- 28. Hoparlörler

#### Undocked base view

Vue de la base déconnectée | Vista da base desancorada عرض القاعدة بدون إرساء | görünümü taban çıkartılmış Yuvadan

![](_page_1_Figure_8.jpeg)

![](_page_1_Picture_1193.jpeg)

موصل 3.0 USB المزود بـ PowerShare . 8

10. قارئ الاتصال قريب المدى (NFC) (اختياري)

14. زر Windows 15. مصباح حالة الطاقة

موصل التيار . 9

1111فتحة كابل أمان Noble

1616زر التيار 1717موصل سماعة الرأس

### Undock

Déconnectez l'ordinateur | Desancorar Yuvadan çıkartma إلغاء اإلرساء |

![](_page_1_Picture_115.jpeg)

![](_page_1_Figure_116.jpeg)

![](_page_1_Figure_117.jpeg)

© 2014 Dell Inc. © 2014 Microsoft Corporation.

 $\overline{\phantom{a}}$ 

![](_page_1_Picture_11.jpeg)

Printed in China. Printed on recycled paper. 2014-09